#### On the EMPLOYEES page, click on the Partnership Portal button

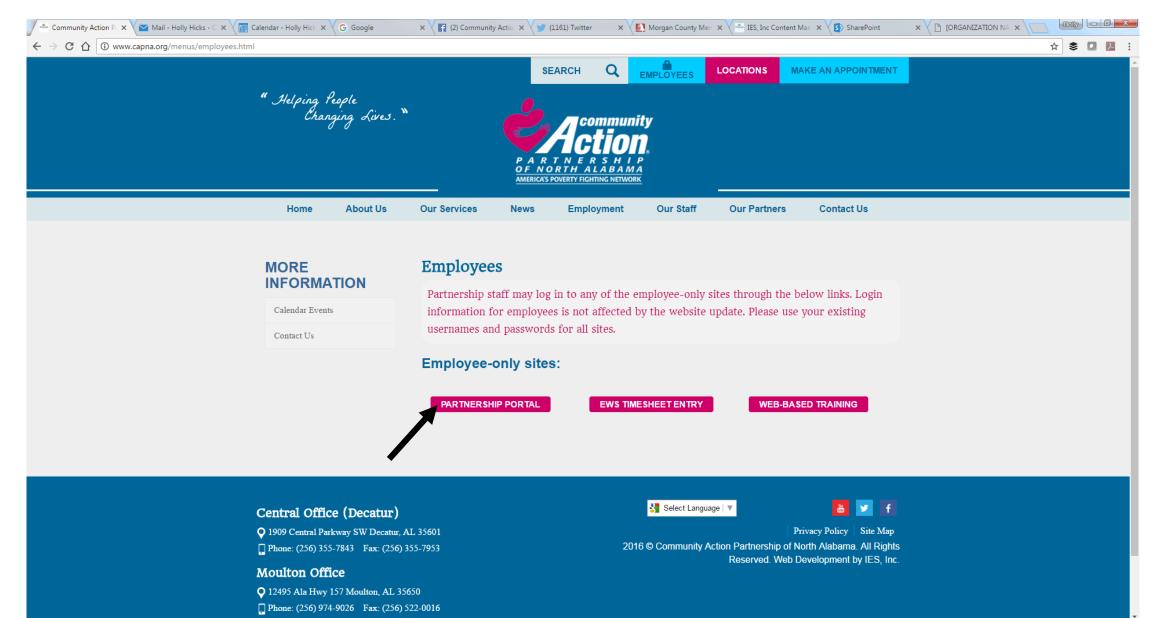

## Clicking on the Partnership Portal button opens the login to Office 365. Sign in to your account as usual (e.g. check email, calendar, etc.)

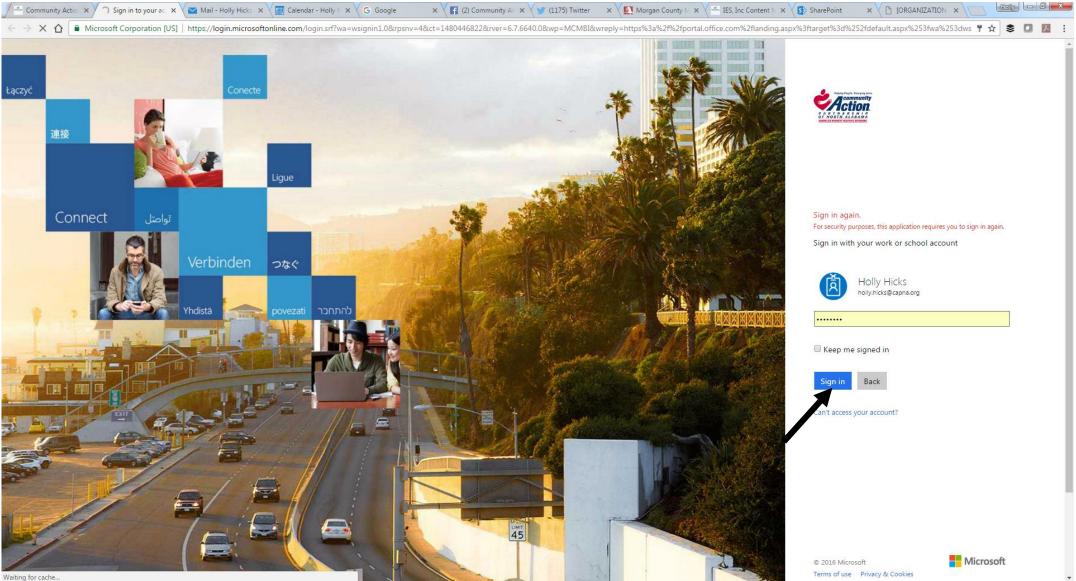

# Once logged in to the Portal, if a specific program comes up (email, calendar), click on the 9-box grid in the upper left corner.

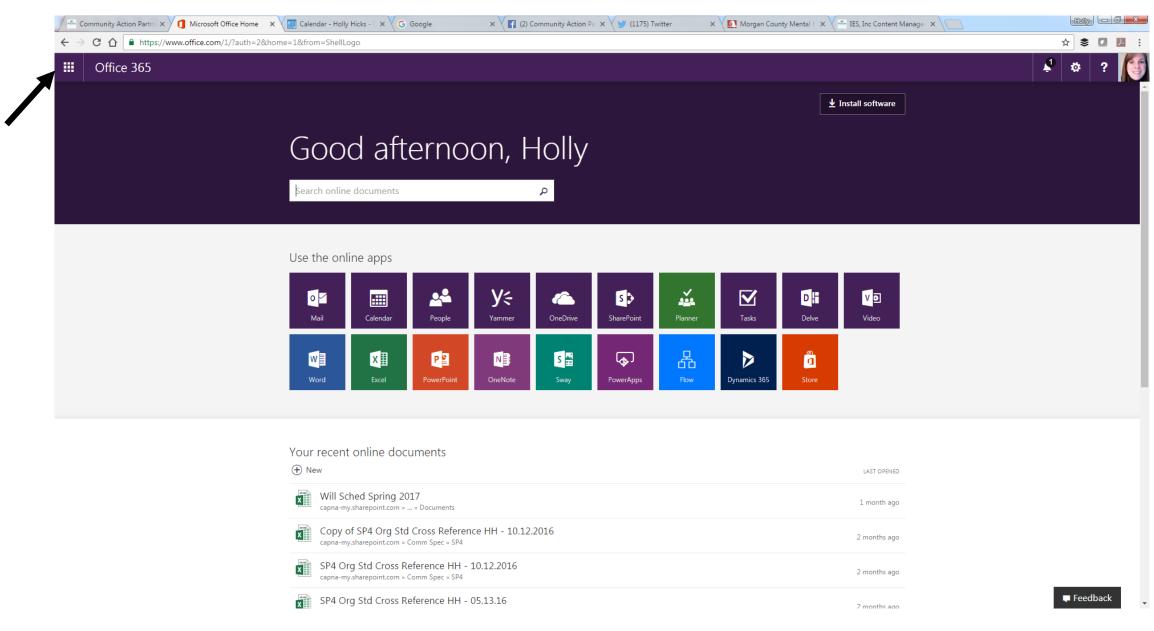

Click on the SharePoint icon to access documents via the intranet.

| Community Action Partn ×                                                        | Calendar - Holly Hicks - 🤇 🗙 🗸 🚰 IES, Inc Content Manage 🗴 🖉 (2) Community Action Pa 🗙 🗸 🍠 (1175) Twitter 💦 🗙 📜 Morgan County Mental E 🗙 🗸 🔤 IES, Inc Content Manage 🗴 🔪                                                                                                    |                   |
|---------------------------------------------------------------------------------|----------------------------------------------------------------------------------------------------|-------------------|
| $\leftarrow$ $\rightarrow$ C $\triangle$ https://www.office.com/1/?auth=2&home= | 1&from=ShellLogo                                                                                                    | ☆ 📚 🖸 🛃 🗄         |
| III Office 365                                                                  |                                                                                                    | 🗳 🌣 ? 🌔           |
|                                                                                 | Linstall software<br>Good afternoon, Holly<br>Search online documents م                                                                                                    |                   |
|                                                                                 | Use the online apps<br>Mail Republic Calendar<br>Word Republic Calendar<br>Mail Republic Calendar<br>Mail Repu |                   |
|                                                                                 | Volume LAST OPEND   Image: New LAST OPEND   Vill Sched Spring 2017 1 month ago   capna-my.sharepoint.com * * Documents 1 month ago   Copy of SP4 Org Std Cross Reference HH - 10.12.2016 2 months ago   SP4 Org Std Cross Reference HH - 10.12.2016 2 months ago                                                                                                    |                   |
|                                                                                 | SP4 Org Std Cross Reference HH - 05.13.16 2 months app                                                                                                    | Feedback Feedback |

## Each program has its own colored category. Facilities – dark red Information Technology - purple

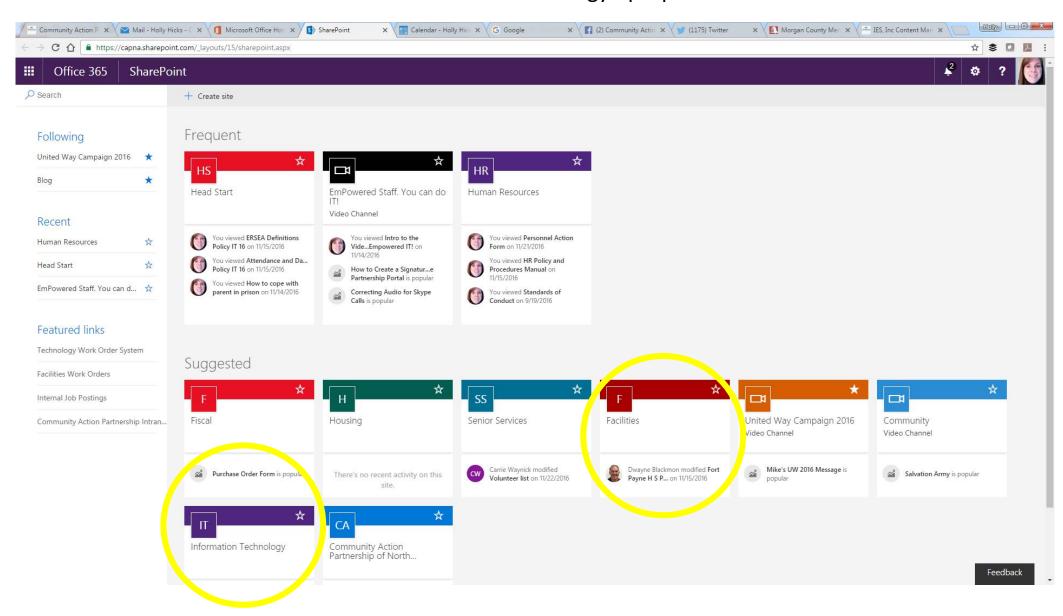

### Clicking on Facilities will open a new tab with the Facilities Services Portal. The New Workorder box is on the left.

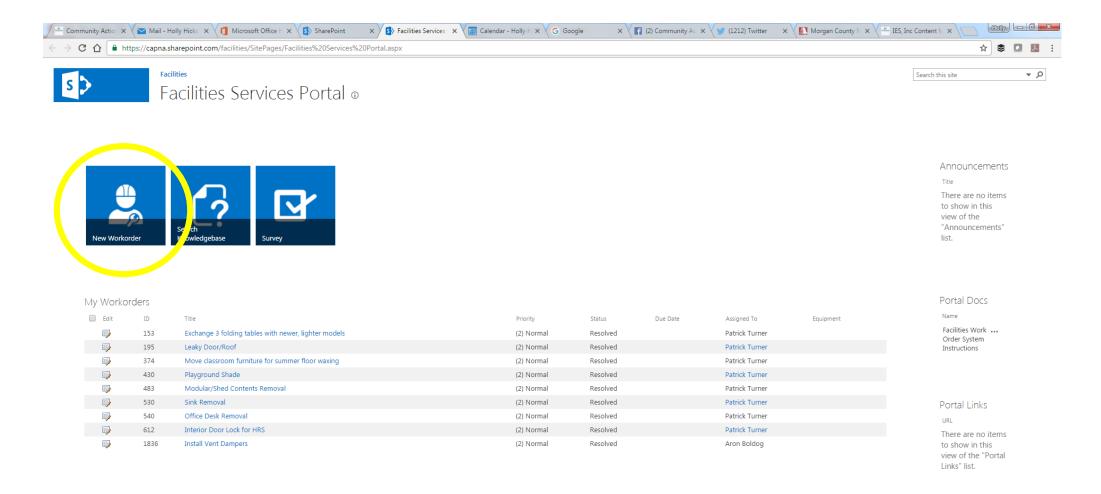

If the Technology Work Order site is not listed under 'Frequent' or 'Suggested', type Technology Work Order into the search bar and hit 'enter.' Workorders are submitted through the IT Case box on the left.

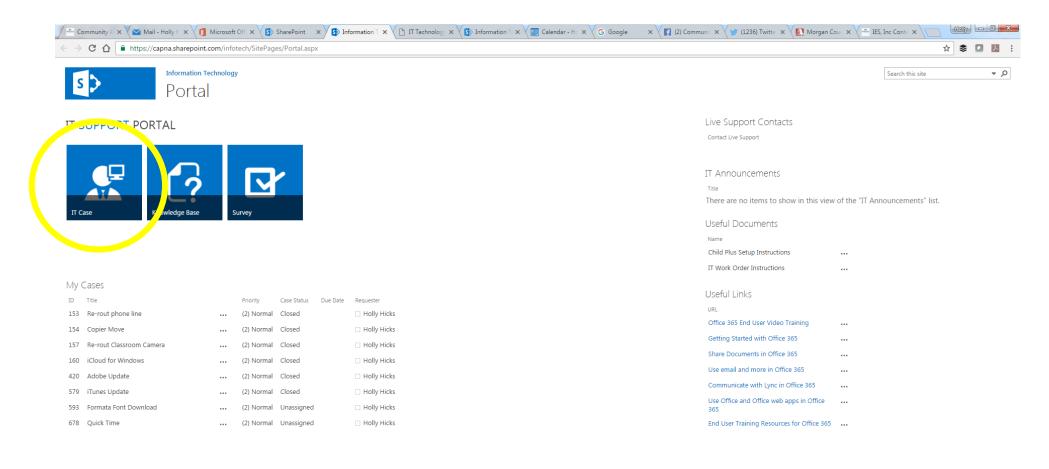